# Assigning Whole of Market Permissions

Last Modified on 15/11/2021 6:48 pm GMT

As an Administrator, you are able to enable Whole of Market Mode for users.

Navigate to Setup at the top right of the screen:

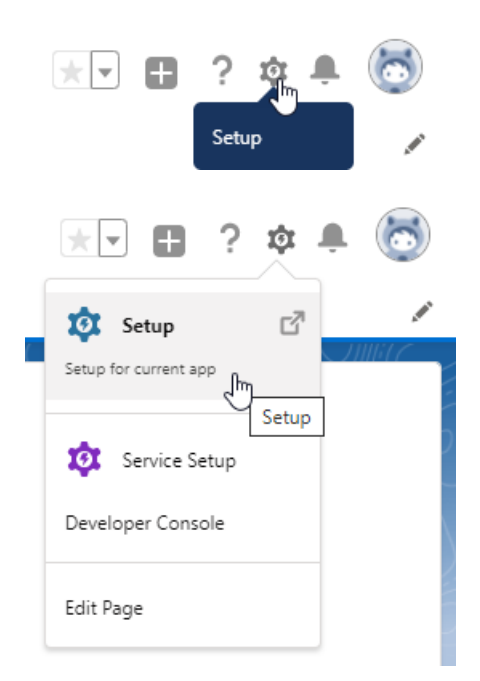

Type **Users** into the **Quick Find** box

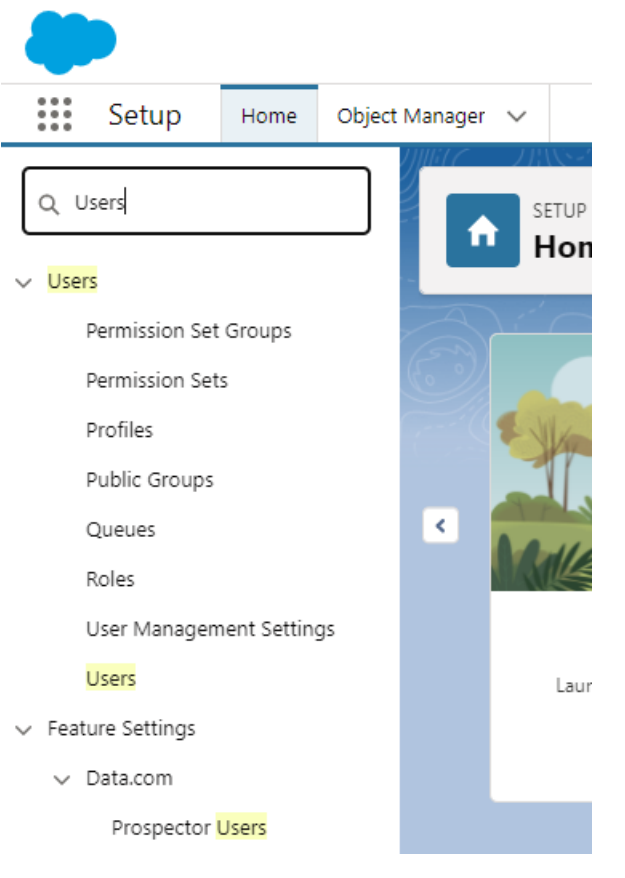

## Click **Users** under **Users:**

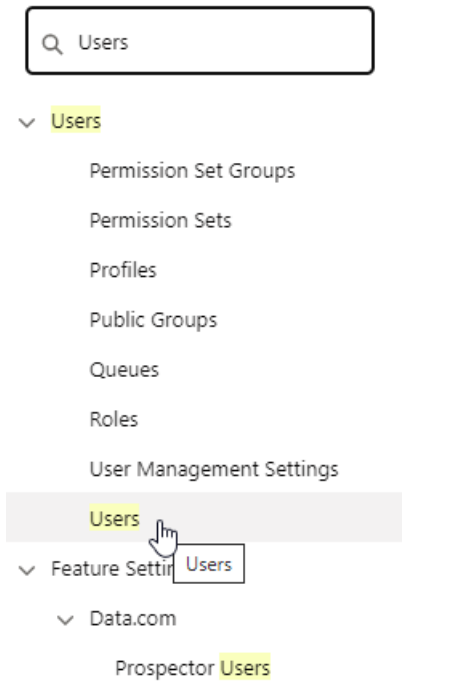

Click into the user you would like to allocate the permission to:

# **D**<br> **Users**

#### $\mathsf{All}$

On this page you can create, view, and manage users.

In addition, download SalesforceA to view and edit user details, reset passwords, and perform other administrative tasks from your mobile devices: IOS | Android

View:  $\boxed{\text{All} \blacktriangleright}$  Create New View

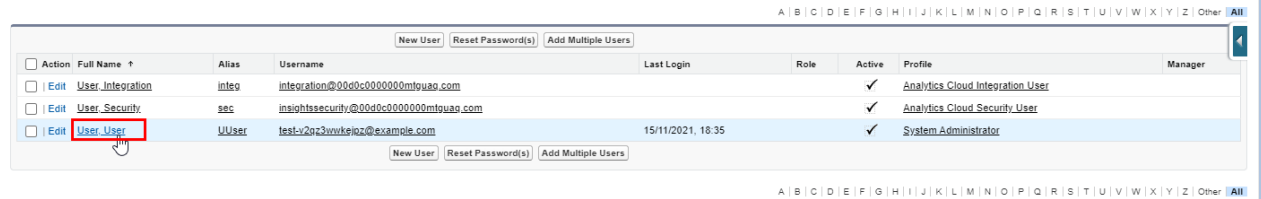

Help for this Page

#### **Edit:**

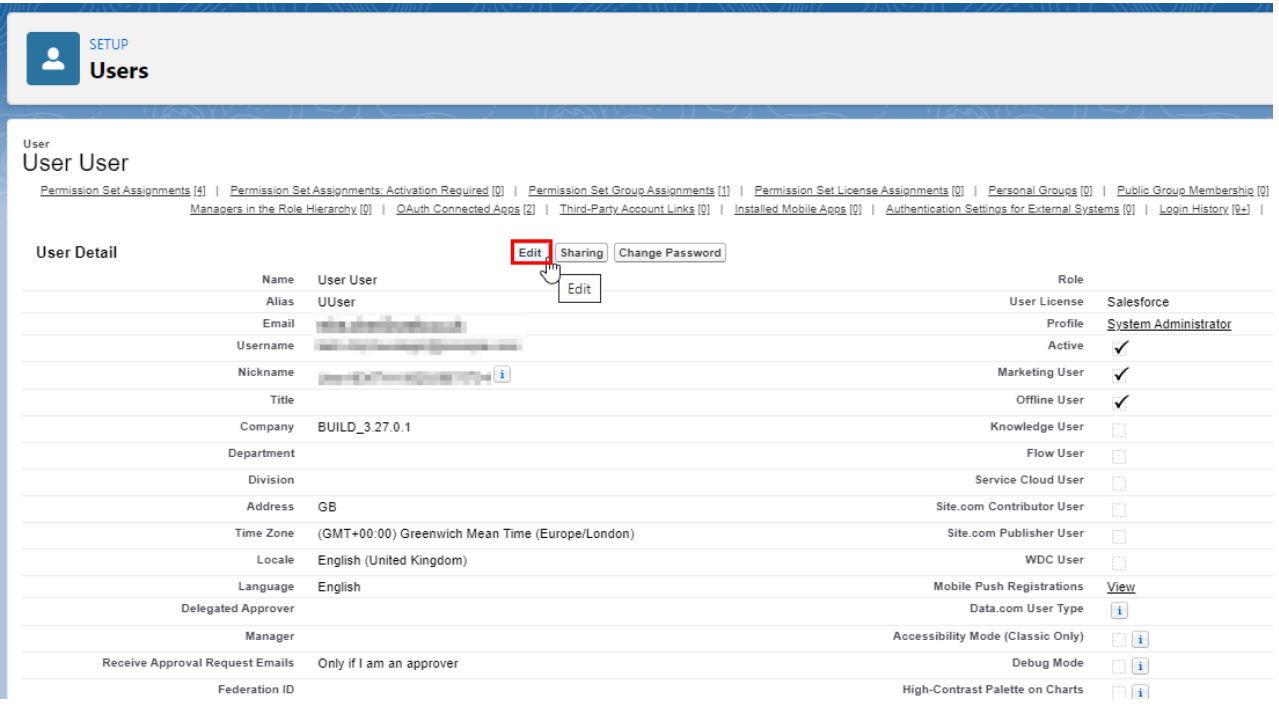

Once within the User account, scroll down to **Additional Information:**

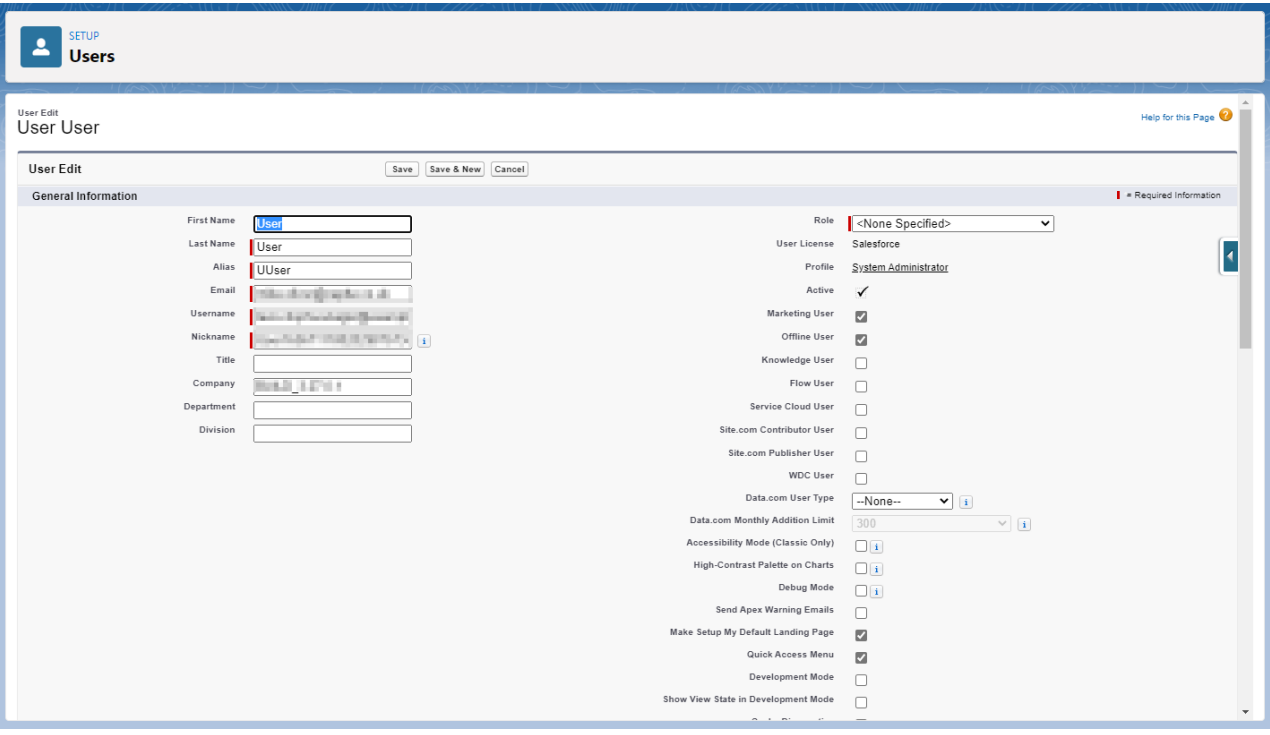

Tick the **Whole of Market Mode Permission** box:

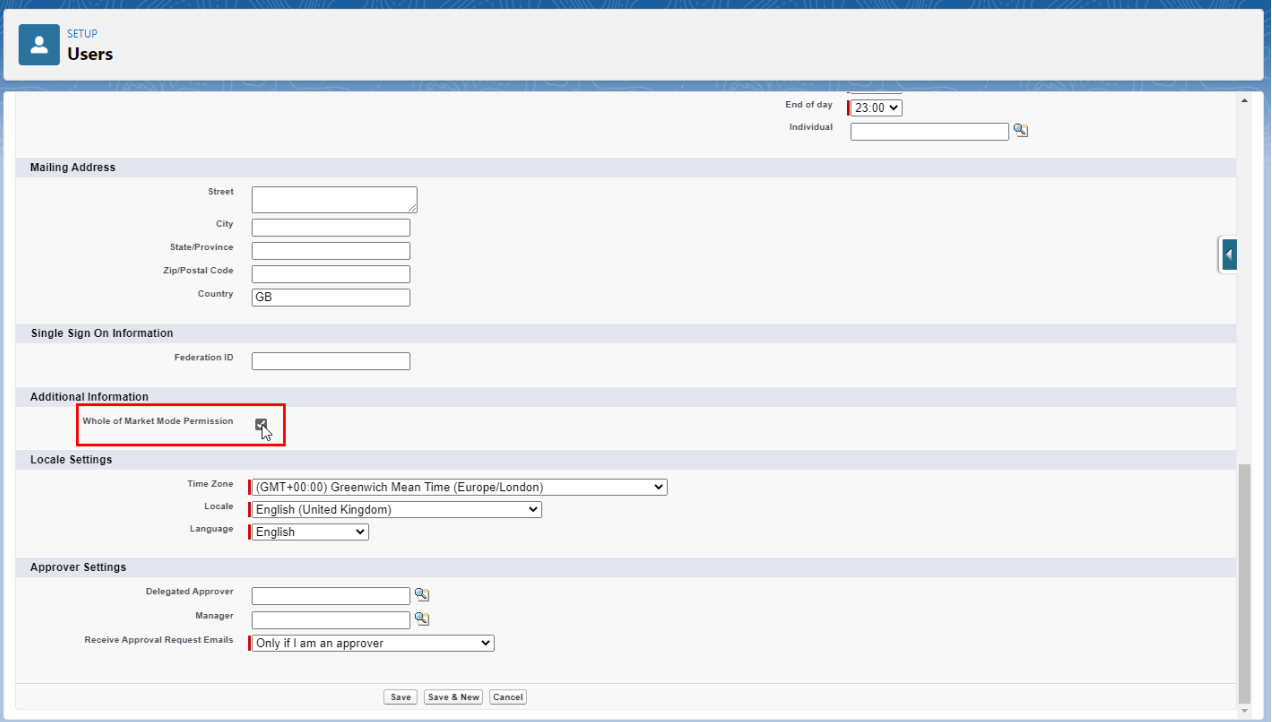

### **Save:**

Save R Save & New Cancel

The user can now override the use of a segment and complete Whole of Market research.